# <span id="page-0-0"></span>**Podręcznik użytkownika monitora Dell™ 3007WFP-HC Flat Panel**

### **Informacje o monitorze**

[Widok z przodu](file:///C:/data/Monitors/3007WFPH/po/ug/about.htm#Front%20View)  [Widok z ty](file:///C:/data/Monitors/3007WFPH/po/ug/about.htm#Back%20View)łu [Widok z boku](file:///C:/data/Monitors/3007WFPH/po/ug/about.htm#Side%20View)  [Widok z do](file:///C:/data/Monitors/3007WFPH/po/ug/about.htm#Bottom%20View)łu [Specyfikacje monitora](file:///C:/data/Monitors/3007WFPH/po/ug/about.htm#Specifications) [Specyfikacje panela Dell Soundbar \(opcjonalny\)](file:///C:/data/Monitors/3007WFPH/po/ug/about.htm#Sounrdbar%20Specifications) [Dbanie o monitor](file:///C:/data/Monitors/3007WFPH/po/ug/about.htm#Caring) 

### **Używanie regulowanej podstawy monitora**

[Organizacja przebiegu kabli](file:///C:/data/Monitors/3007WFPH/po/ug/stand.htm#Organizing%20Your%20Cables)<br>[Nachylanie, obracanie, regulacja wysoko](file:///C:/data/Monitors/3007WFPH/po/ug/stand.htm#Using%20the%20Tilt,%20Swivel,%20and%20Vertical%20Extension)ści

### **Ustawienia monitora**

Podłą[czanie monitora](file:///C:/data/Monitors/3007WFPH/po/ug/setup.htm#Connecting%20Your%20Monitor) Instalacja programu narzę[dziowego \(Systemy operacyjne Microsoft](file:///C:/data/Monitors/3007WFPH/po/ug/setup.htm#Installing%20the%20Utility%20Tool%20(Microsoft%C5%BD%20Windows%C5%BD%20Operation%20Systems))® Windows®) U[żywanie przycisków na panelu przednim](file:///C:/data/Monitors/3007WFPH/po/ug/setup.htm#Using%20the%20Front%20Panel%20Buttons) Uż[ywanie OSD](file:///C:/data/Monitors/3007WFPH/po/ug/setup.htm#Using%20the%20OSD) **Używanie panela Dell Soundbar (opcionalny)** 

### **Rozwiązywanie problemów**

[Problemy ogólne](file:///C:/data/Monitors/3007WFPH/po/ug/solve.htm#General%20Problems) [Problemy specyficzne dla produktu](file:///C:/data/Monitors/3007WFPH/po/ug/solve.htm#specific_problems) [Problemy z USB](file:///C:/data/Monitors/3007WFPH/po/ug/solve.htm#USB_problems) [Usuwanie problemów dotyczą](file:///C:/data/Monitors/3007WFPH/po/ug/solve.htm#Troubleshooting%20Your%20Soundbar)cych panela Soundbar

### **Dodatek**

OSTRZEŻ[ENIE: Instrukcje bezpiecze](file:///C:/data/Monitors/3007WFPH/po/ug/appendx.htm#Safety%20Information)ństwa Informacia dotyczą[ca identyfikacji FCC](file:///C:/data/Monitors/3007WFPH/po/ug/appendx.htm#Uwaga%20FCC%20(tylko%20USA)) [Kontaktowanie si](file:///C:/data/Monitors/3007WFPH/po/ug/appendx.htm#Contacting%20Dell)ę z firmą Dell [Instrukcja instalacji monitora](file:///C:/data/Monitors/3007WFPH/po/ug/appendx.htm#Your%20Monitor%20Set-up%20Guide)

# **Informacje zawarte w tym dokumencie mogą zostać zmienione bez wcześniejszego powiadomienia. © 2006 Dell Inc. Wszelkie prawa zastrzeżone.**

Powielanie w jakikolwiek sposób bez pisemnej zgody Dell Inc. jest surowo zabronione.

Znaki towarowe użyte w niniejszym tekście: *Dell , PowerEdge , PowerConnect , PowerVault , Dell Dimension , Inspiron , OptiPlex , Latitude , Dell Precision oraz Dell J EMC są<br>znakami towarowymi Dell Inc; <i>Microsoft, Window* 

W dokumencie mogą byćużyte inne znaki towarowe i nazwy handlowe, w odniesieniu do jednostek roszczących sobie prawo do marki i nazw lub produktów tych jednostek. Dell Inc.<br>nie rości sobie prawa do żadnych zastrzeżonych zna

Listopad 2006 Rev. A00

# <span id="page-1-0"></span>**Informacje o monitorze**

**Podręcznik użytkownika monitora Dell™ 3007WFP-HC Flat Panel**

- [Widok z przodu](#page-1-1)
- [Widok z ty](#page-1-2)łu
- [Widok z do](#page-2-1)łu
- [Widok z boku](#page-2-2)
- **O** [Specyfikacje monitora](#page-3-1)
- [Specyfikacje panela Dell Soundbar \(opcjonalny\)](#page-6-1)
- **O** [Dbanie o monitor](#page-6-2)

# <span id="page-1-1"></span>**Widok z przodu**

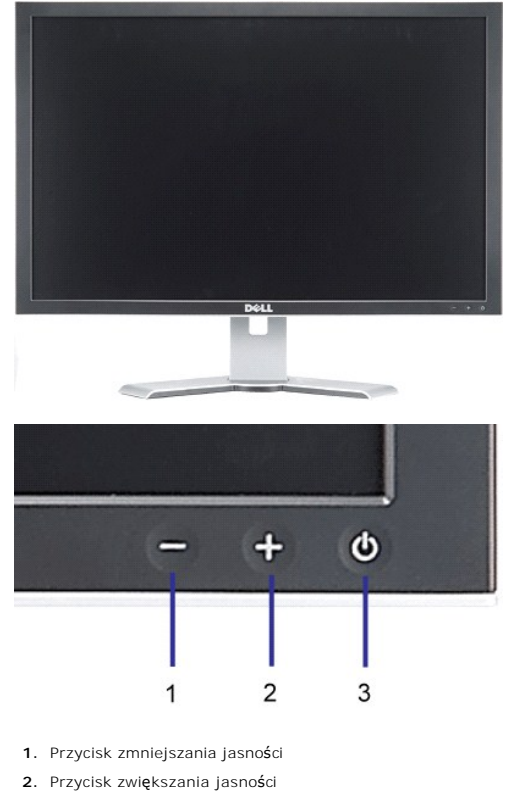

**3.** Przycisk zasilania (ze wskaźnikiem zasilania)

<span id="page-1-2"></span>**Widok z tyłu**

<span id="page-2-0"></span>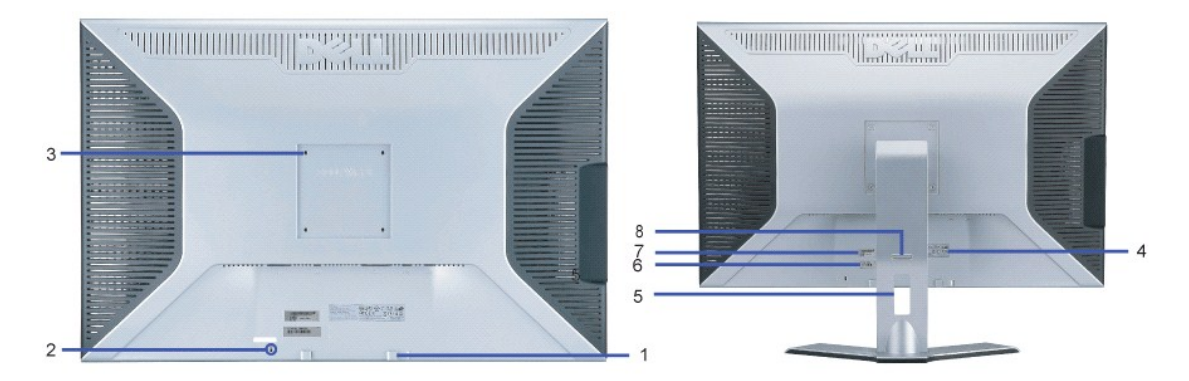

- **1.** Klamry montażowe panela Dell Soundbar Do podłączania opcjonalnego panela Dell Soundbar.
- **2.** Gniazdo blokady Do podłączania blokady zabezpieczającej monitor.
- **3.** Otwory montażowe VESA (100mm [za podłączoną płytą podstawy]) Do montażu monitora.
- **4.** Etykieta z oznaczeniami prawnymi Wymienia zatwierdzenia prawne.
- **5.** Otwór prowadzenia kabli Organizuje przebieg kabli prowadząc je przez otwór.
- **6.** Etykieta serwisowa Zawiera informacje wymagane podczas kontaktowania się z firmą Dell, w celu uzyskania
- pomocy technicznej.
- **7.** Etykieta numeru seryjnego z kodem kreskowym.
- 8. Przycisk blokady/zwalniania Pchnij monitor do dołu i naciśnij ten przycisk aby odblokować monitor, a następnie
- ustaw monitor na wymaganą wysokość.

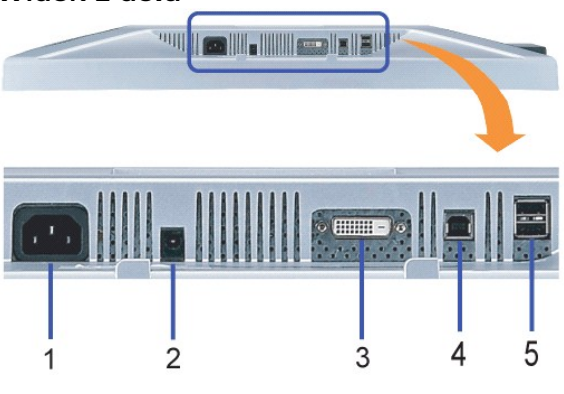

- **1.** Zasilanie Podłączenie zasilania
- **2.** Złącze zasilania panela Dell Soundbar Do podłączania do panela Soundbar (opcjonalny)
- **3.** Złącze DVI Do podłączania kabla DVI komputera
- **4.** Port USB wysyłania danych Do łączenia monitora z komputerem, dostarczonym z monitorem kablem USB. Po podłączeniu tego kabla, można korzystać<br>ze złączy USB z boku i z dołu **monitora.**
- **5.** Port USB pobierania danych Do podłączania urządzeń USB. Port ten można używać wyłącznie po uprzednim podłączeniu kabla USB do komputera i<br>**5.** portu wysyłania danych monitora.

# <span id="page-2-2"></span>**Widok z boku**

# <span id="page-2-1"></span>**Widok z dołu**

<span id="page-3-0"></span>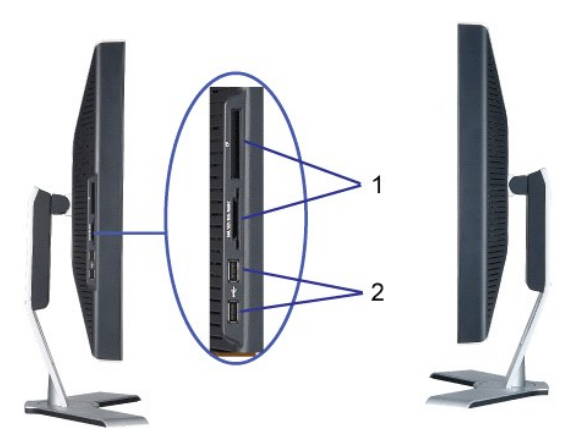

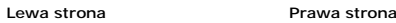

- **1.** Czytnik kart obsługuje następujące typy kart:
- Compact Flash (CF I/II)
- Microdrive
- Security Digital (SD/Mini SD)
- Memory Stick (MS/MS Pro, MS Pro Duo)
- Smart Media (SM)
- Multimedia Card (MMC)
- **2.** Port USB pobierania danych

# <span id="page-3-1"></span>**Specyfikacje monitora**

### **Tryby zarządzania energią**

Jeśli w komputerze zainstalowana jest karta graficzna zgodna z VESA DPMT lub oprogramowanie, monitor może automatycznie zmniejszyć zużycie energii w<br>czasie, gdy nie jest używany. Takie działanie jest określane jako "Tryb o

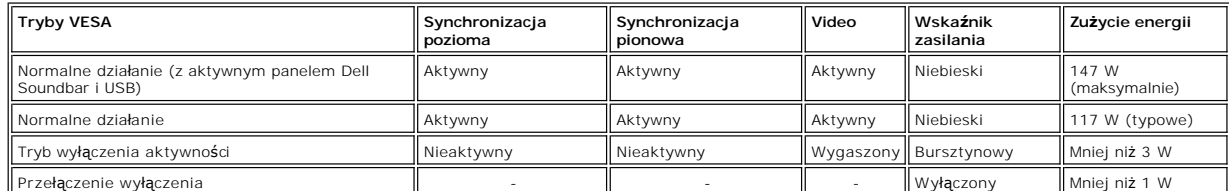

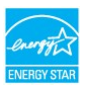

Ten monitor jest zgodny ze standardem **ENERGY STAR**® oraz kompatybilny ze standardami zarządzania energią TCO '99.

\* Zerowe zużycie energii w trybie OFF (WYŁĄCZENIE), można osiągnąć jedynie poprzez odłączenie od monitora głównego kabla zasilania.

**ENERGY STAR**® jest zastrzeżonym znakiem towarowym w USA. Jako partner programu **ENERGY STAR**®, firma DELL zapewnia, że urządzenie to spełnia wytyczne programu **ENERGY STAR**®, w zakresie efektywności wykorzystania energii.

### **Przydział pinów**

**24 pinowe złącze DVI-D (wyłącznie cyfrowe):**

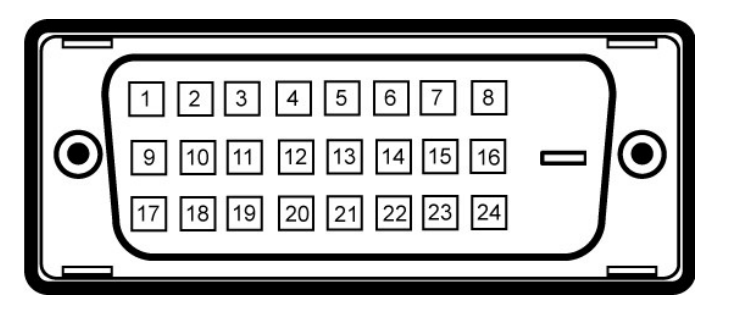

**UWAGA:** Pin 1 znajduje się w górnej prawej części.

Następująca tabela pokazuje przydział pinów złącza DVI:

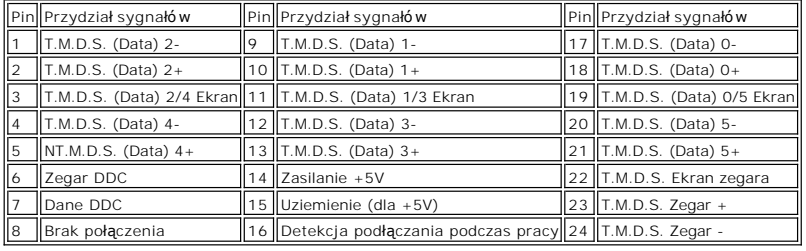

### **Interfejs USB (Universal Serial Bus [Uniwersalna magistrala szeregowa])**

Ten monitor obsługuje wysokiej szybkości, certyfikowany interfejs USB 2.0.\*

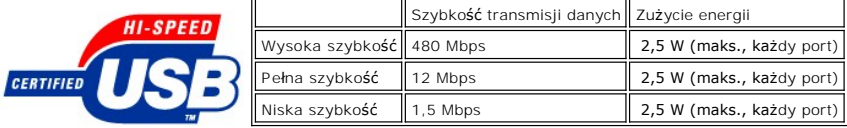

**Porty USB:**

l 1 upstream (przesyłanie danych) - z tyłu l 4 downstream (pobieranie danych) - 2 z tyłu; 2 z lewej strony

**UWAGA:** Działanie USB 2.0 wymaga komputera obsługującego standard 2.0.

**UWAGA:** Interfejs USB monitora działa WYŁĄCZNIE przy WŁĄCZONYM zasilaniu monitora (lub w trybie oszczędzania energii). WYŁĄCZENIE a następnie<br>WŁĄCZENIE monitora, spowoduje ponowne przenumerowanie interfejsu USB; normalne

### **Obsługa funkcji Plug and Play**

Monitor może być zainstalowany w każdym systemie zgodnym ze standardem Plug and Play. Monitor automatycznie przekazuje do komputera informacje EDID<br>(Extended Display Identification Data [Rozszerzone dane identyfikacji moni

# **Ogólne**

Numer modelu 3007WFP-HC

# **Flat Panel (Panel płaski)**

Typ ekranu Aktywna matryca - TFT LCD Wymiary ekranu 30 cali (30-calowy widzialny rozmiar obrazu) Wstępnie ustawiony obszar wyświetlania: W poziomie 641,28 mm (25,25 cala)

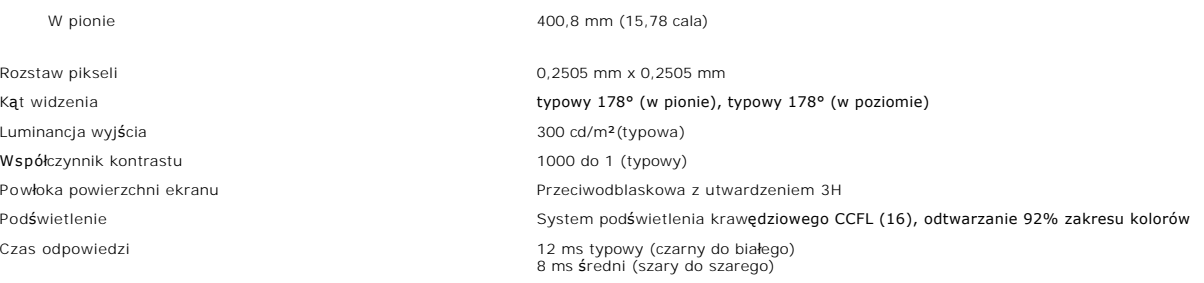

# **Rozdzielczość**

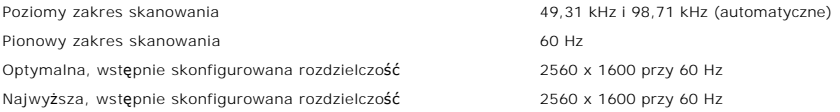

# **Wstępnie skonfigurowane tryby wyświetlania**

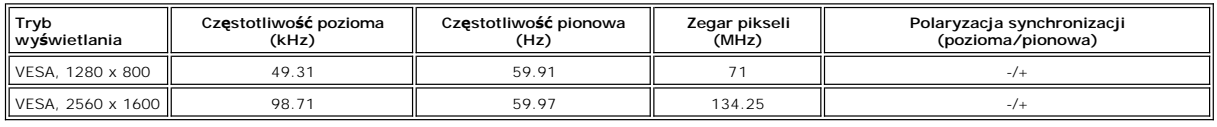

# **Parametry elektryczne**

Uderzenie prądowe 120V:30A (maks.) przy 0<sup>o</sup>c

Sygnały wejścia video Cyfrowy DVI-D TMDS (Dual Link), 600 mV dla każdej linii różnicowej, biegunowość dodatnia przy impedancji z obsługą HDCP wejścia 100 omów Napięcie wejścia prądu zmiennego / częstotliwość/ prąd Prąd Zmienny 100 do 240 V / 50 Hz/60 Hz  $\pm$  3 Hz / 1,6A (maks.)

240V:60A (maks.) przy  $0^0$ c

# **Charakterystyki fizyczne**

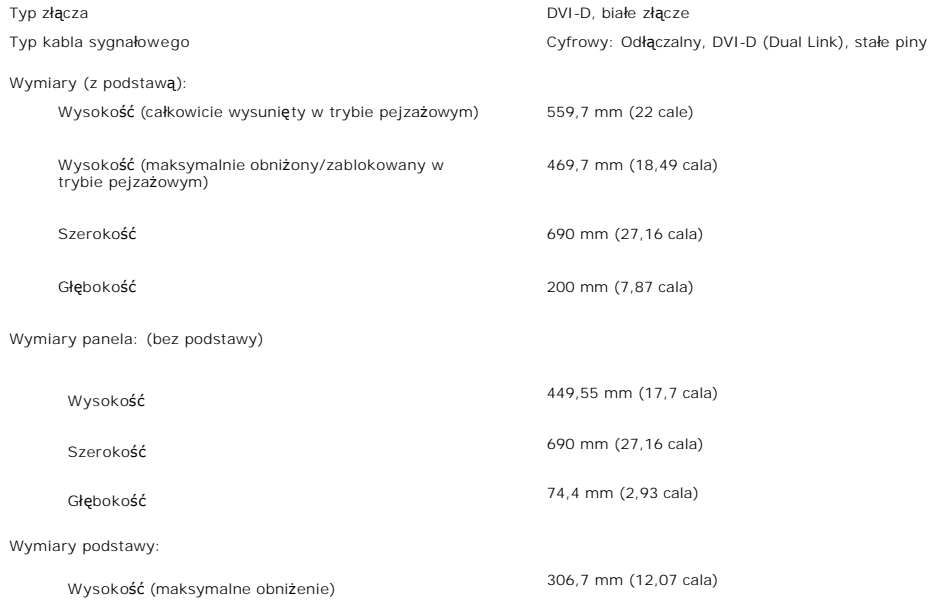

<span id="page-6-0"></span>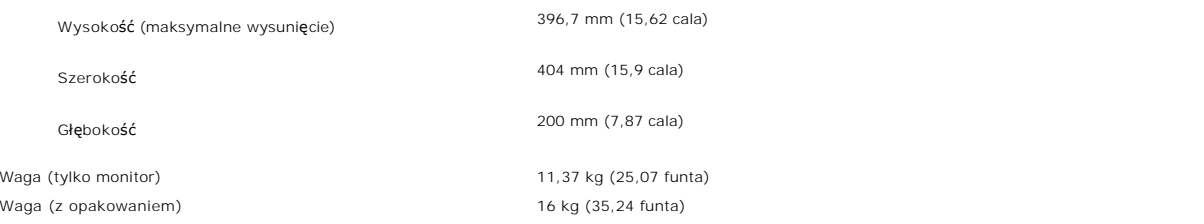

# **Środowisko pracy**

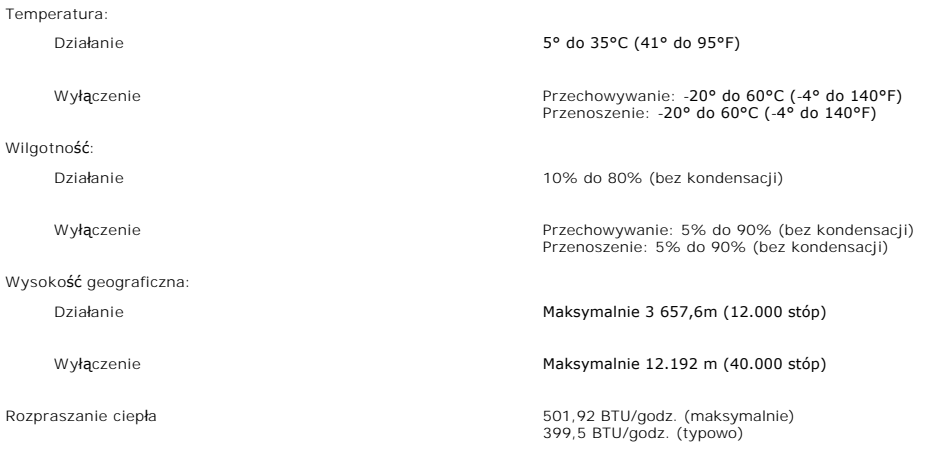

# <span id="page-6-1"></span>**Specyfikacje panela Dell Soundbar (opcjonalny)**

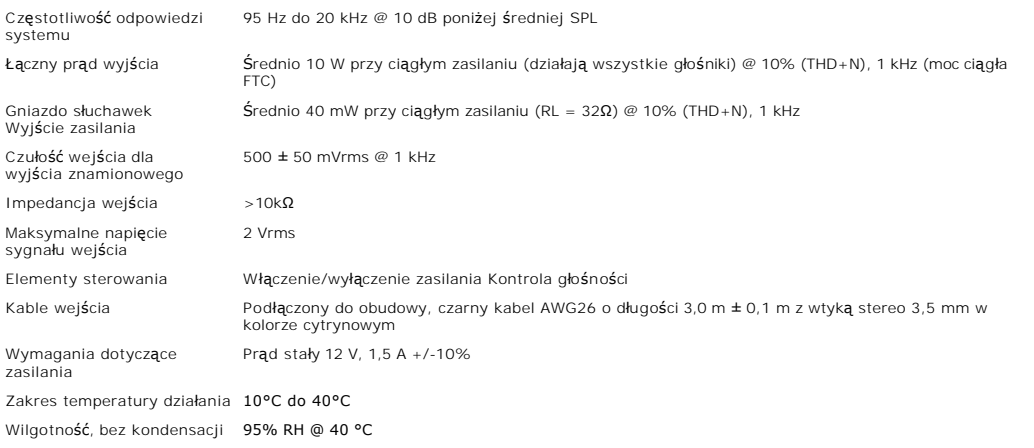

### <span id="page-6-2"></span>**Dbanie o monitor**

OSTRZEŻENIE: Przed przystąpieniem do czyszczenia monitora, należy przeczytać i zastosować się dojnstrukcji bezpieczeństwa.

**OSTRZEŻENIE: Przed rozpoczęciem czyszczenia monitora, należy odłączyć monitor od gniazda zasilania.** 

- i Do czyszczenia ekranu antystatycznego, należy używać lekko zwilżonej w wodzie, miękkiej, czystej szmatki. Jeśli to możliwe, należy używać specjalnych<br>materiałów do czyszczenia ekranu lub środków odpowiednich do czyszczen
- rozpuszczalników, amoniaku, materiałów o własnościach ściernych lub sprężonego powietrza.<br>I Do czyszczenia plastyków, należy używać lekko zwilżonej ciepłej szmatki. Nie należy używać żadnych detergentów, ponieważ pozostawi
- plastykowych elementach mleczny nalot.<br>przenoszenia monitora, na jego powierzchniach będzie widoczny biały proszek, należy go wytrzeć szmatką. Proszek ten pojawia się podczas<br>przenoszenia monitora.<br>przeczas obsługi monito
- 

kolorach.<br>I Aby zachować najlepszą jakość obrazu monitora, należy używać dynamicznie zmieniającego się wygaszacza ekranu i wyłączać zasilanie monitora, gdy<br>nie jest on używany

### <span id="page-8-0"></span>**Dodatek**

**Podręcznik użytkownika monitora Dell™ 3007WFP-HC Flat Panel**

- OSTRZEŻ[ENIE: Instrukcje bezpiecze](#page-8-1)ństwa
- [Uwaga FCC \(tylko USA\)](#page-9-1)
- [Kontaktowanie si](#page-9-2)ę z firmą Dell
- **O** Podrę[cznik instalacji monitora](#page-21-1)

# <span id="page-8-1"></span>**OSTRZEŻENIE: Instrukcje bezpieczeństwa**

OSTRZEZENIE: Używanie elementów sterowania, regulacji lub procedur, innych niż określone w dokumentacji, może spowodować narażenie na<br>porażenie prądem elektrycznym, zagrożenia związane z prądem elektrycznym i/lub zagrożeni

Należy przeczytać i stosować się do tych instrukcji podczas podłączania i używania monitora komputera:

- l Aby uniknąć uszkodzenia komputera należy upewnić się, że przełącznik wyboru napięcia zasilacza komputera jest ustawiony na wartość prądu zmiennego (AC) dostępnego w danym regionie:
	- o 115 woltów (V)/60 herców (Hz) w większości krajów Ameryki Północnej i Południowej i w niektórych krajach Dalekiego Wschodu, takich jak<br>Japonia, Południowa Korea (także 220 woltów (V)/60 herców (Hz)) i Tajwan.
	- ¡ 230 woltów (V)/50 herców (Hz) w większości krajów Europy, Bliskiego Wschodu i Dalekiego Wschodu.

l Należy zawsze upewnić się, że monitor może działać przy parametrach prądu zmiennego dostępnego w danym regionie.

**Ľ⊿ UWAGA:**Ten monitor nie wymaga obecności lub nie posiada przełącznika wyboru napięcia, do ustawiania wejściowego napięcia prądu zmiennego.<br>Automatycznie akceptuje on dowolne wejściowe napięcie prądu zmiennego, według z Podręcznika użytkownika.

- l Nie wolno przechowywać lub używać monitora w miejscach narażonych na działanie ciepła, bezpośredniego światła słonecznego lub ekstremalnie niskich temperatur.
- l Należy unikać przenoszenia monitora pomiędzy miejscami o dużej różnicy temperatur.
- l Nie należy narażać monitora duże wibracje lub silne wstrząsy. Na przykład, nie należy umieszczać monitora w bagażniku samochodu.
- l Nie wolno przechowywać lub używać monitora w miejscach narażonych na oddziaływanie wysokiej wilgotności lub w miejscach silnie zakurzonych.
- l Nie wolno dopuszczać do wylania na monitor wody lub innych płynów.
- l Monitor panelowy należy używać w temperaturze pokojowej. Nadmiernie niska lub wysoka temperatura może niekorzystnie wpływać na ciekłe kryształy wyświetlacza.
- l Nigdy nie wolno wkładać metalowych elementów do otworów monitora. Może to spowodować niebezpieczeństwo porażenia prądem elektrycznym.
- l Aby uniknąć porażenia prądem elektrycznym, nigdy nie należy dotykać wewnętrznych elementów monitora. Obudowę monitora powinien otwierać wyłącznie wykwalifikowany technik.
- ı Nigdy nie należy używać monitora, jeśli uszkodzony został kabel zasilający. Należy upewnić się, że nic nie przygniata kabli komputera i że kable nie<br>znajdują się w miejscu narażonym na przydeptywanie lub potykanie się o
- l Podczas odłączania monitora od gniazda elektrycznego, należy chwytać za wtykę, a nie za kabel.
- ι Szczeliny w obudowie monitora służą do wentylacji. Aby zapobiec przegrzaniu, szczelin tych nie należy blokować lub przykrywać. Należy unikać<br>używania monitora na łóżkach, sofach, dywanach lub innych miękkich powierzchn wentylację i przepływ powietrza.
- l Monitor można ustawiać w miejscach o niskiej wilgotności i minimalnym zakurzeniu. Należy unikać takich miejsc jak wilgotne sutereny lub zakurzone korytarze.
- ı Nie wolno narażać monitora na działanie deszczu lub używać go w pobliżu wody (w kuchniach, w okolicy basenów kąpielowych, itd.). Jeśli monitor<br>przypadkowo ulegnie zamoczeniu, należy go natychmiast odłączyć i skontaktowa czyścić zwilżoną szmatką, przed czyszczeniem odłączając go od zasilania.
- l Monitor należy ustawić na stabilnej powierzchni i używać z zachowaniem ostrożności. Ekran jest wykonany ze szkła i po upuszczeniu lub silnym uderzeniu, może zostać uszkodzon
- l Monitor należy ustawić w miejscu z łatwym dostępem do źródła zasilania.
- l Jeśli monitor nie działa normalnie w szczególności, jeśli emituje podejrzane dźwięki lub zapachy należy go natychmiast odłączyć i skontaktować się z autoryzowanym dostawcą lub punktem serwisowym.
- l Nie należy zdejmować pokrywy tylnej, może to spowodować narażenie na porażenie prądem elektrycznym. Pokrywę tylną może zdejmować tylko wykwalifikowany personel serwisu.
- i Wysokie temperatury mogą powodować problemy w działaniu monitora. Nie należy używać monitora w bezpośrednim świetle słonecznym i należy<br>I trzymać go z dala od grzejników, pieców, kominków i innych źródeł ciepła.
- l Jeśli monitor nie będzie używany w dłuższym okresie czasu, należy go odłączyć od zasilania.
- l Przed wykonaniem jakiejkolwiek naprawy, monitor należy odłączyć od źródła zasilania.
- l LAMPA(Y) WEWNĄTRZ TEGO PRODUKTU ZAWIERA RTĘĆ I PO ZUŻYCIU MUSI ZOSTAĆ RECYKLINGOWI LUB USUNIĘTA W SPOSÓB ZGODNY Z PRAWEM LOKALNYM, STANOWYM LUB FEDERALNYM. DALSZE INFORMACJE MOŻNA UZYSKAĆ POD ADRESEM [WWW.DELL.COM/HG](http://www.dell.com/HG) LUB PO SKONTAKTOWANIU SIĘ Z ELECTRONIC INDUSTRIES ALLIANCE POD ADRESEM [WWW.EIAE.ORG.](http://www.eiae.org/)

# <span id="page-9-1"></span><span id="page-9-0"></span>**Uwaga FCC (tylko USA)**

### **Klasa B FCC**

Urządzenie to generuje, wykorzystuje i może emitować energię częstotliwości radiowych i w przypadku instalacji oraz stosowania niezgodnie z instrukcjami<br>producenta, może powodować zakłócenia odbioru radia i telewizji. Urzą

To urządzenie jest zgodne z częścią 15 przepisów FCC. Jego działanie podlega następującym dwóm warunkom:

1 Urządzenie to nie może powodować szkodliwych zakłóceń.

2 Urządzenie to musi akceptować wszelkie odbierane zakłócenia, włącznie z zakłóceniami, które mogą powodować niepożądane działanie.

**UWAGA:** Przepisy FCC określają, że zmiany lub modyfikacje wykonywane bez wyraźnego pozwolenia Dell™ Inc. mogą spowodować pozbawienie użytkownika prawa do używania tego urządzenia.

Powyższe ograniczenia stworzono w celu zapewnienia stosownego zabezpieczenia przez szkodliwymi zakł**óceniami w instalacjach domowych. Jednakż**e, nie<br>można zagwarantować, że zakłócenia nie wystąpią w konkretnej instalacji.

- 
- 

i - Zmiana kierunku lub położenia anteny odbiorczej.<br>i - Zmiana usytuowania systemu w odniesieniu do odbiornika.<br>i - Podłączenie systemu do innego gniazda zasilania tak, aby system i odbiornik były zasilane z różnych obwod

W razie potrzeby w celu uzyskania dodatkowych zaleceń, należy skontaktować się z przedstawicielem Dell Inc. lub z doświadczonym technikiem radiowotelewizyjnym.

Na urządzeniu lub urządzeniach znajdują się następujące omówione w tym dokumencie informacje, zgodne z zasadami FCC:

l Nazwa produktu: 3007WFPt l Numer modelu: 3007WFPt l Nazwa producenta: Dell™ Inc.<br>Zgodność z **ogólnoś**wiatowymi przepisami i standardami ochrony środowiska.<br>One Dell™ Way<br>Round Rock, Texas 78682 USA<br>512-338-4400

**UWAGA:** Dalsze informacje dotyczące przepisów, zawiera *Instrukcja z informacjami o produkcie.*

# <span id="page-9-2"></span>**Kontaktowanie się z firmą Dell**

Elektroniczne kontaktowanie się z firmą Dell jest możliwe za pośrednictwem następujących stron sieci web:

- l **www.dell.com**
- l **support.dell.com** (techniczna)

Dokładny adres sieci web dla danego kraju, można znaleźć w części dotyczącej tego kraju w poniższej tabeli.

**UWAGA:**Z numerów bezpłatnych można korzystać tylko na terenie kraju, dla którego zostały wymienione.

K4 UWAGA: W niektórych krajach, pomoc techniczna dla określonych komputerów DellT XPST jest dostępna pod oddzielnym, wymienionym dla krajów<br>uczestniczących numerem telefonicznym. Przy braku numeru telefonicznego dla okreś

Wymienione w poniższej tabeli adresy elektroniczne, numery telefonów i numery kierunkowe pozwalają w razie potrzeby, skontaktować się z firmą Dell. W<br>celu ustalenia, które numery kierunkowe należy wybrać, należy skontaktow

**UWAGA:** Dostarczone informacje kontaktowe były prawidłowe w czasie oddawania tego dokumentu do druku i mogły się w międzyczasie zmienić.

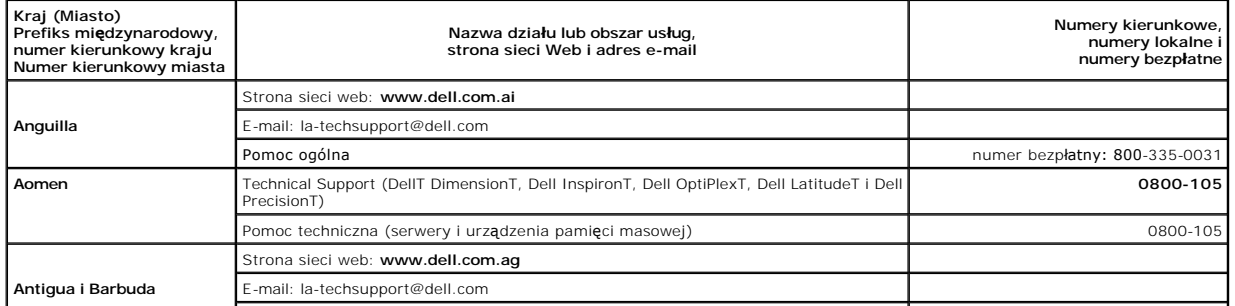

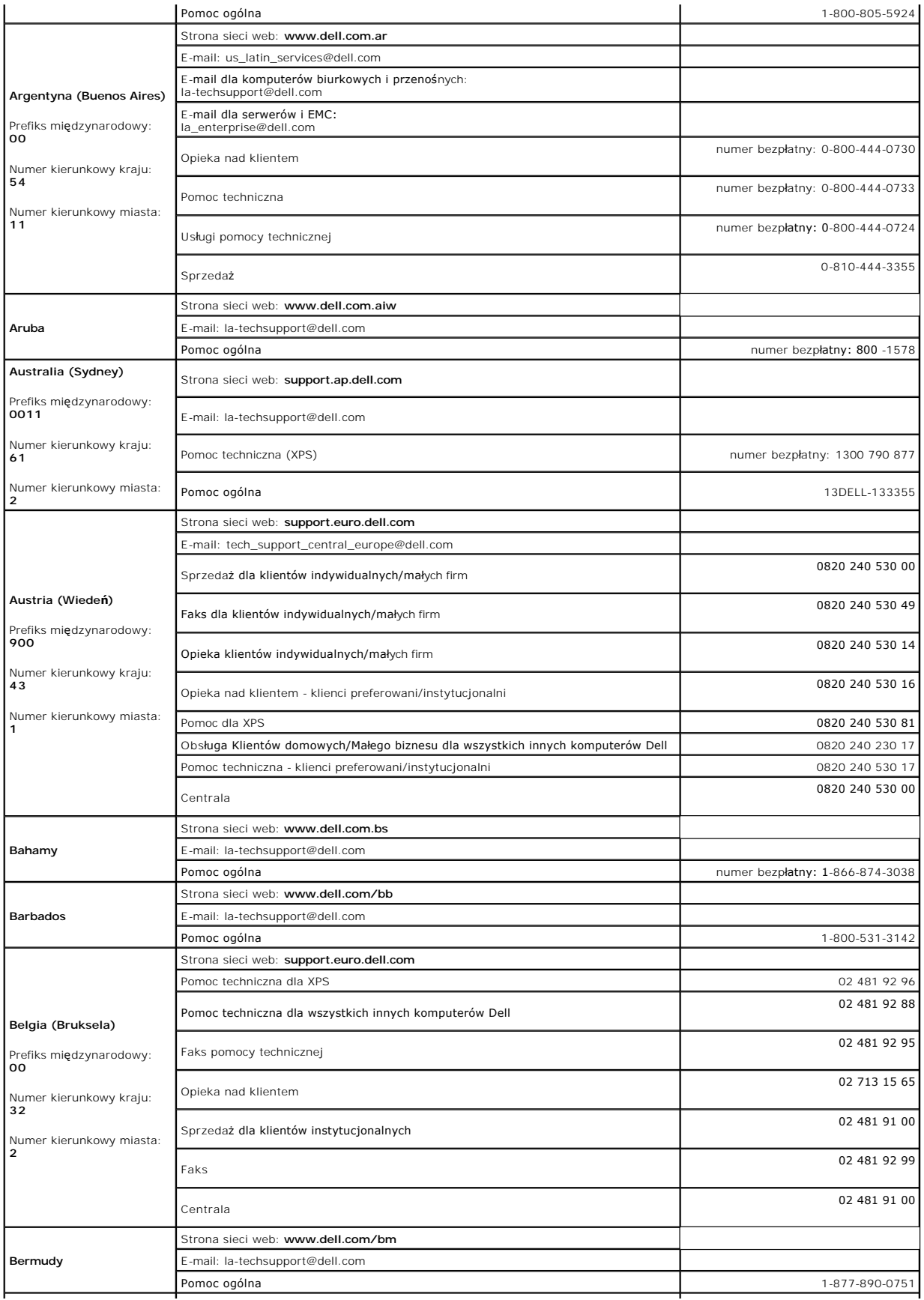

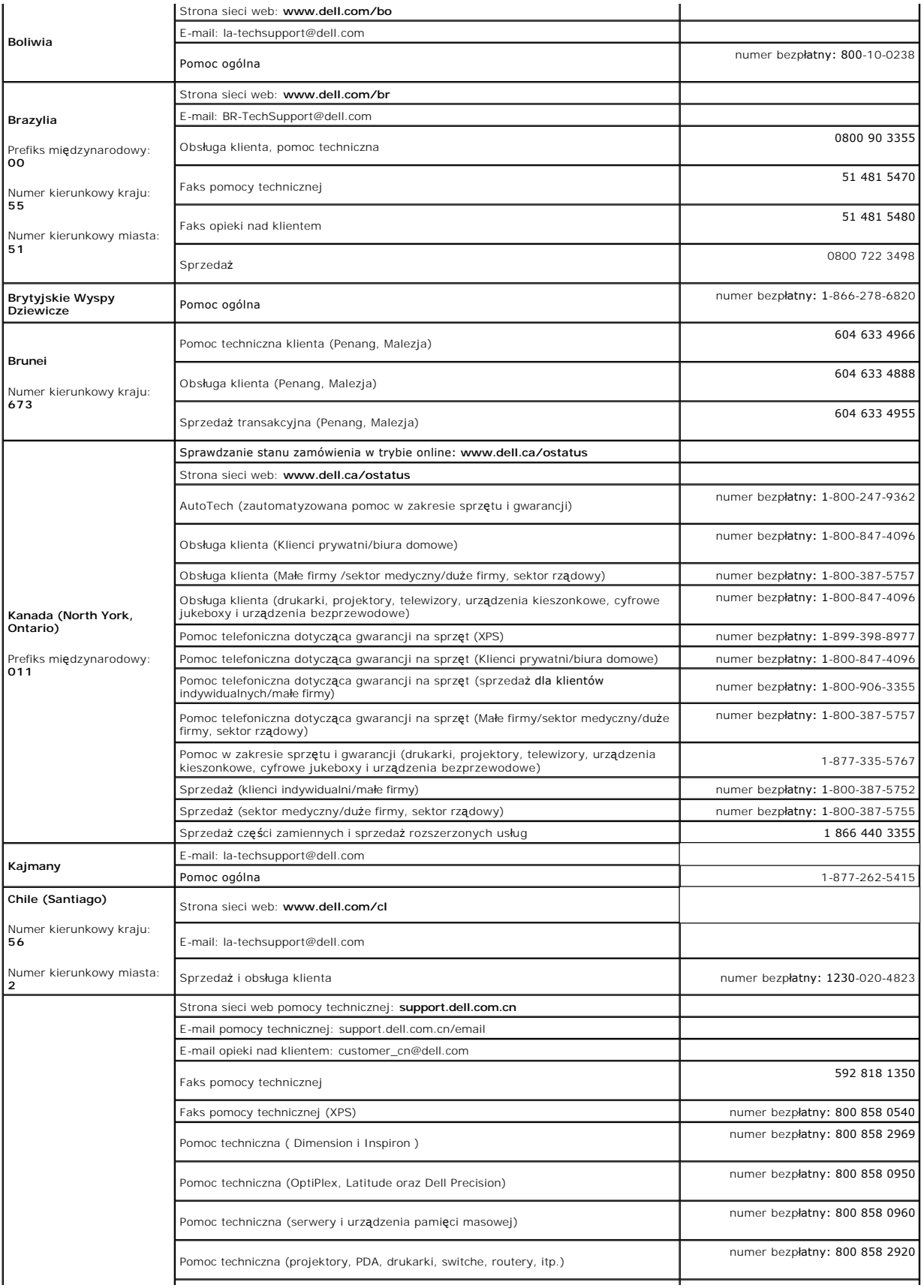

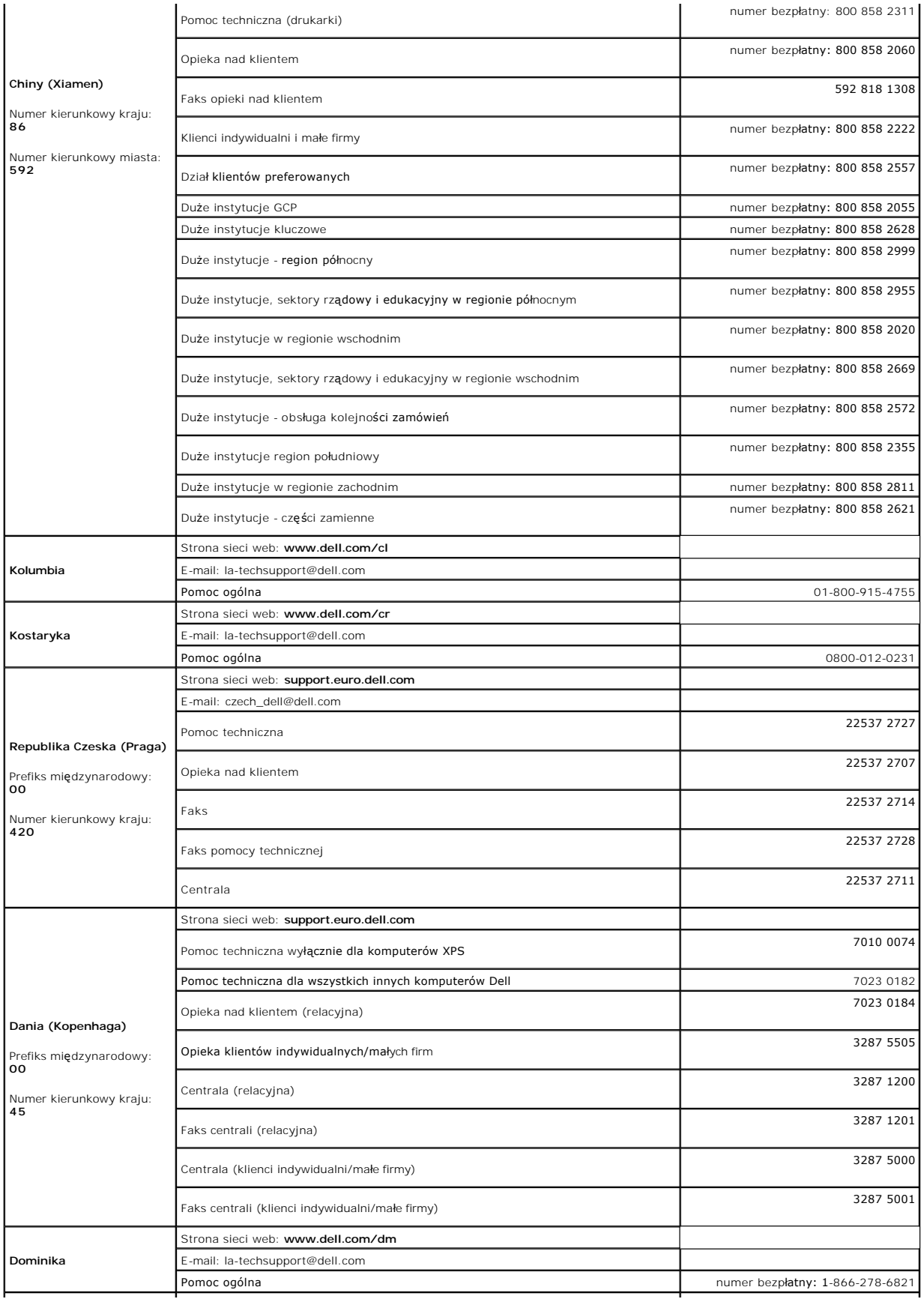

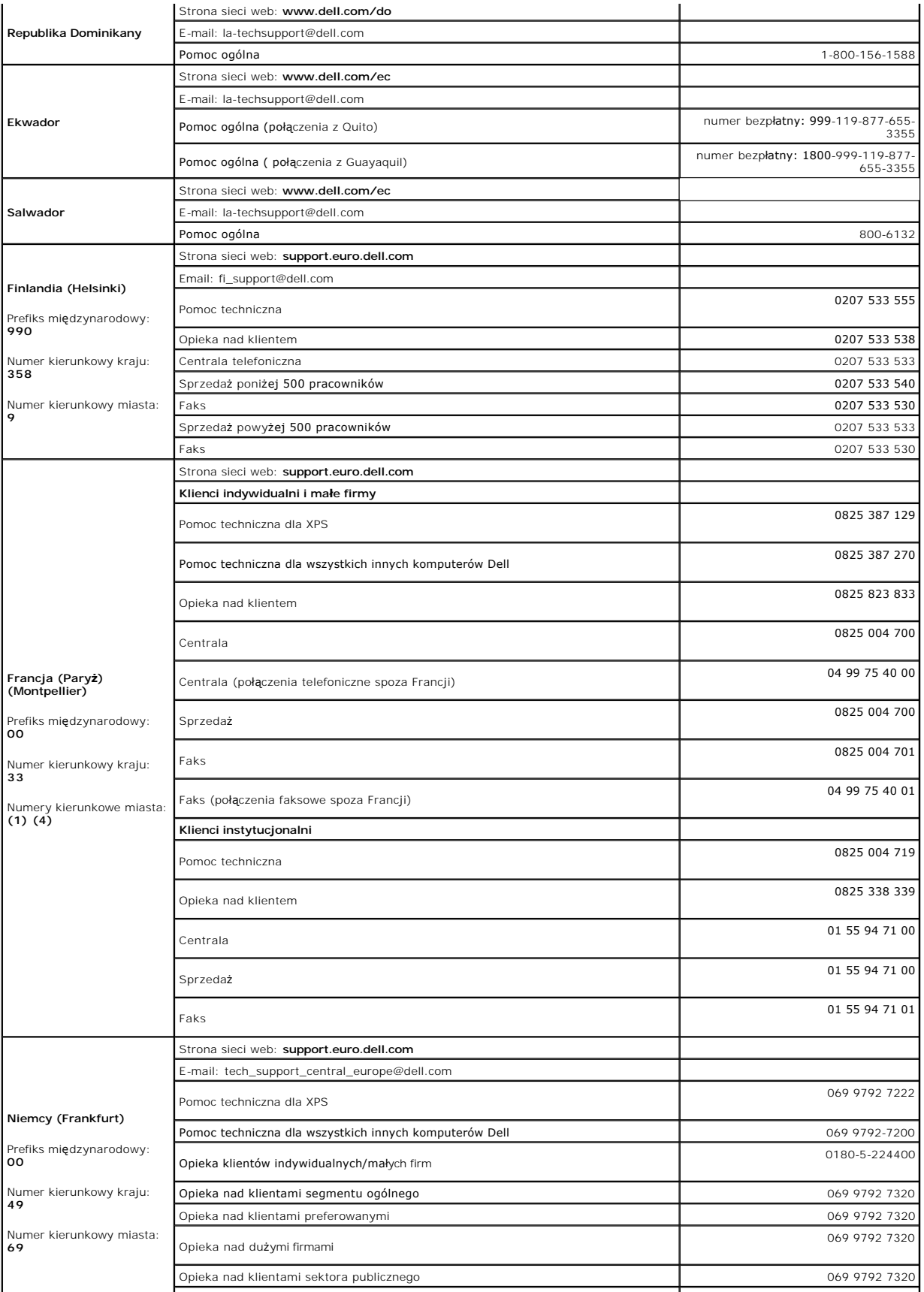

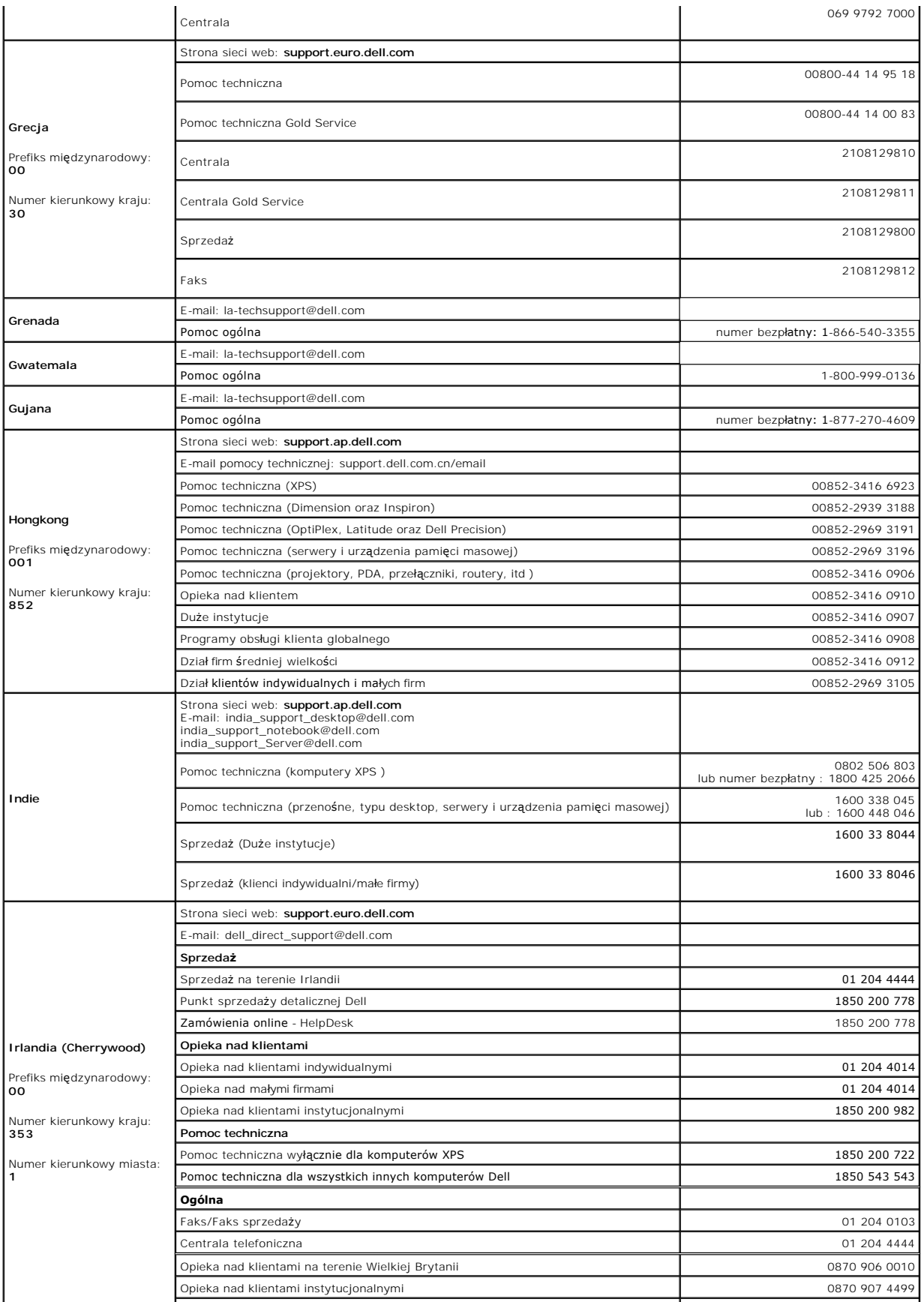

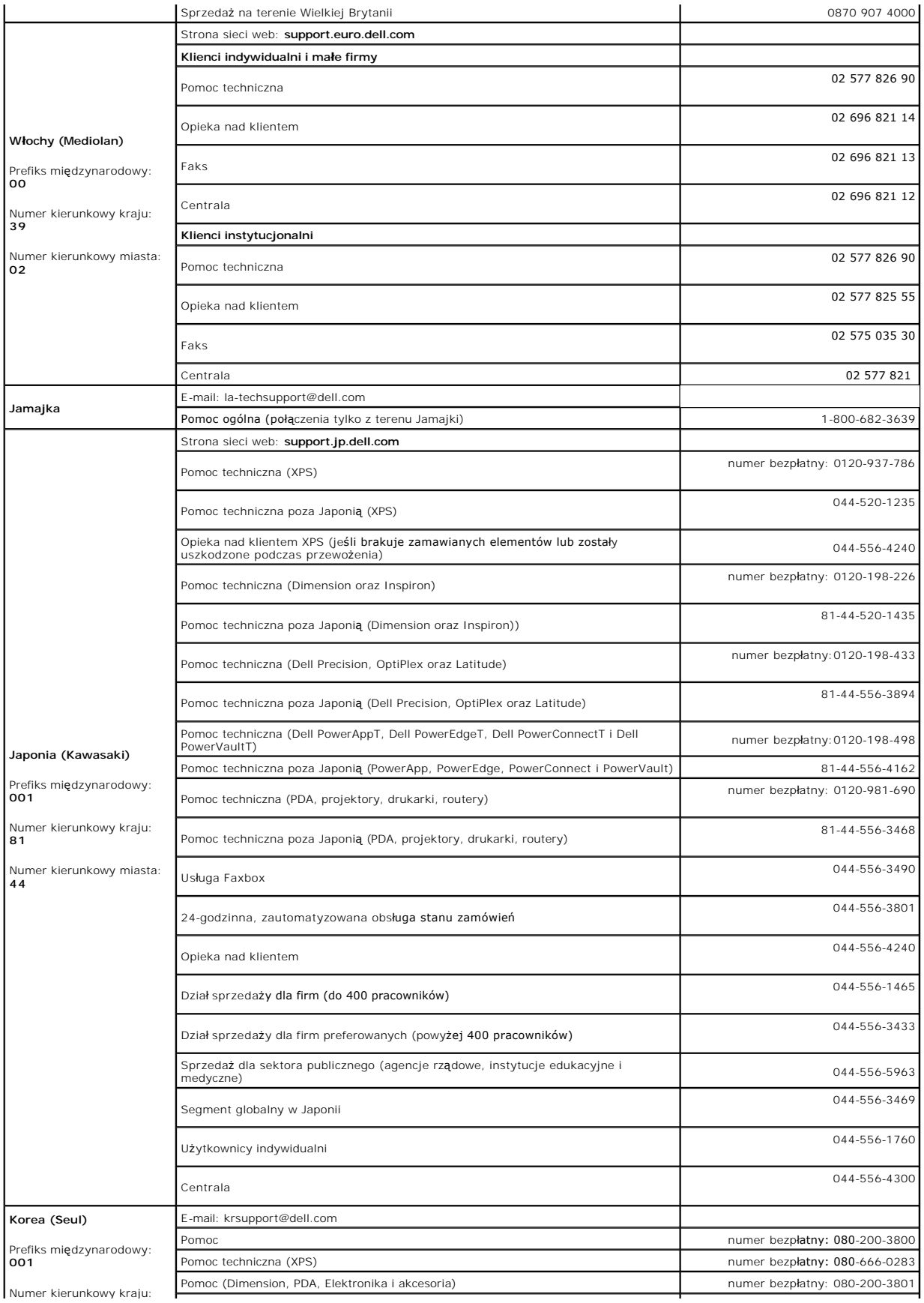

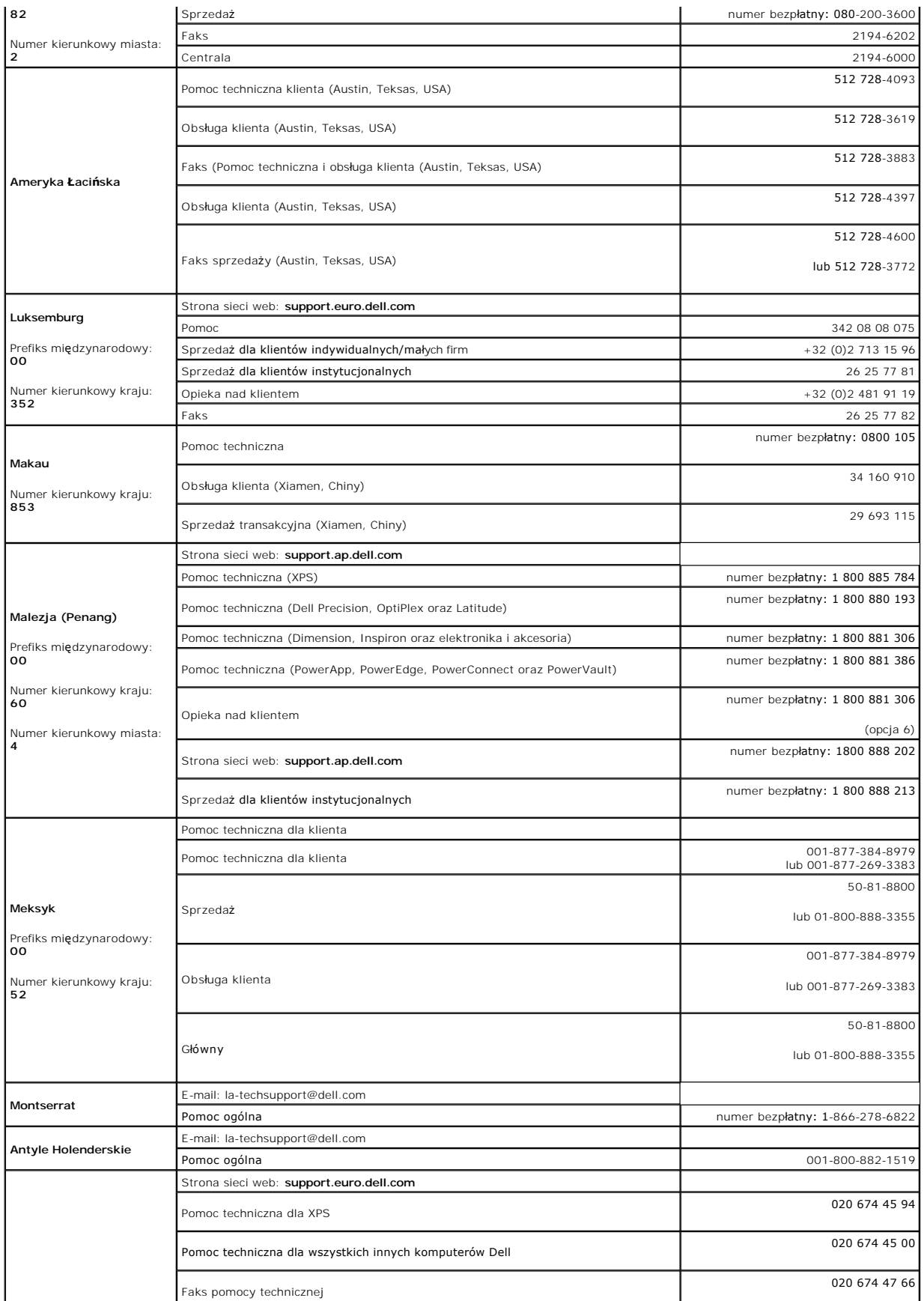

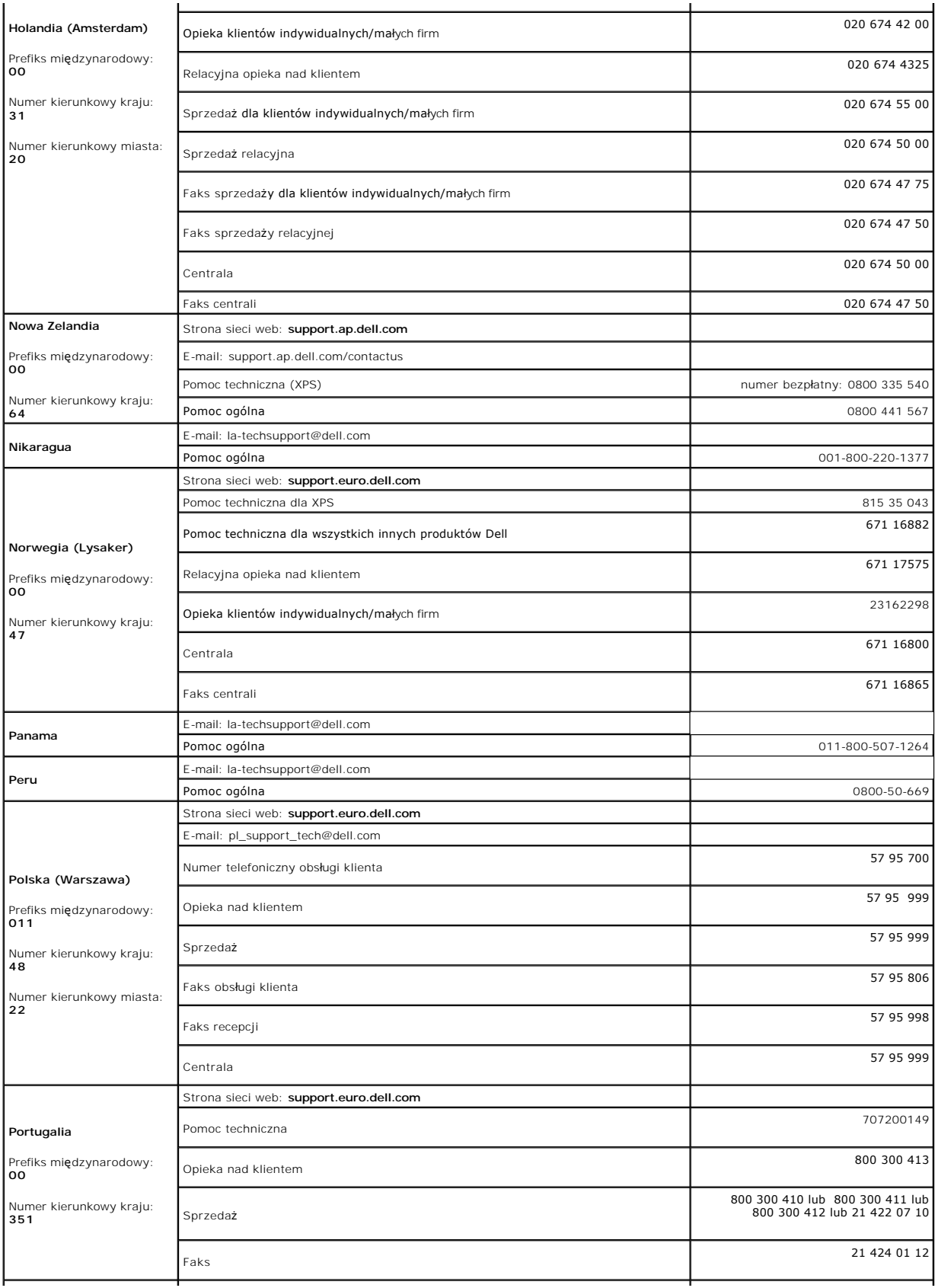

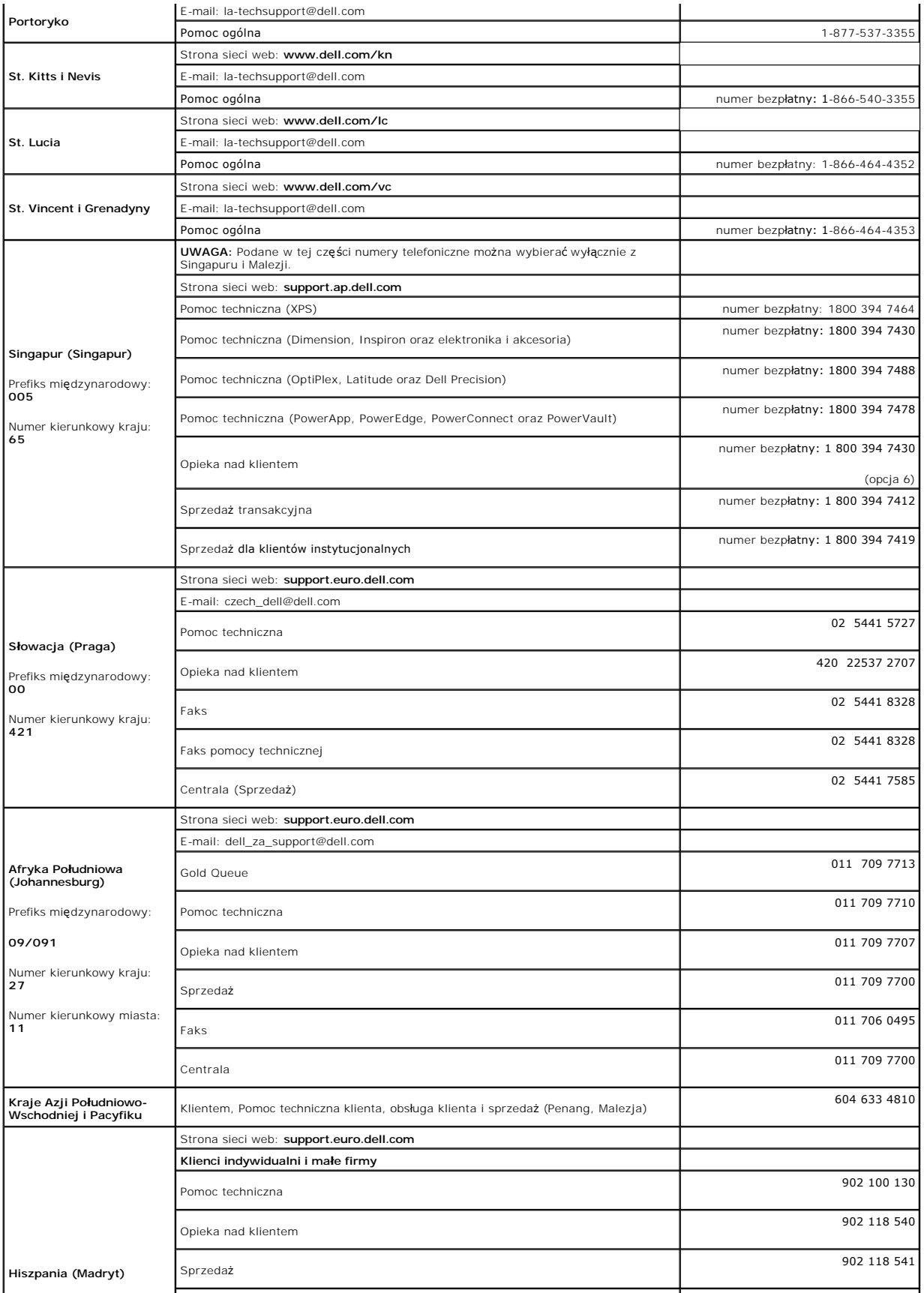

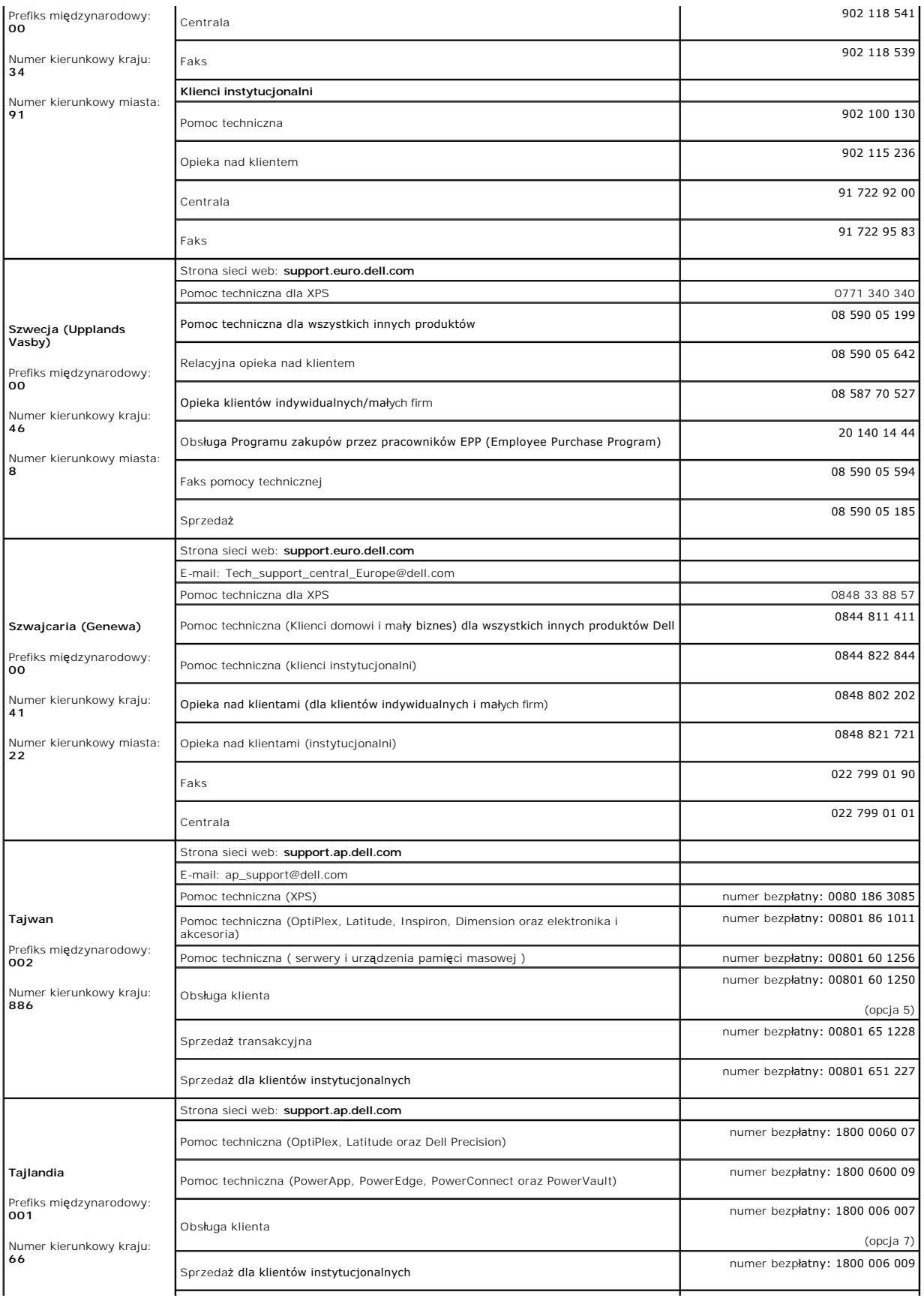

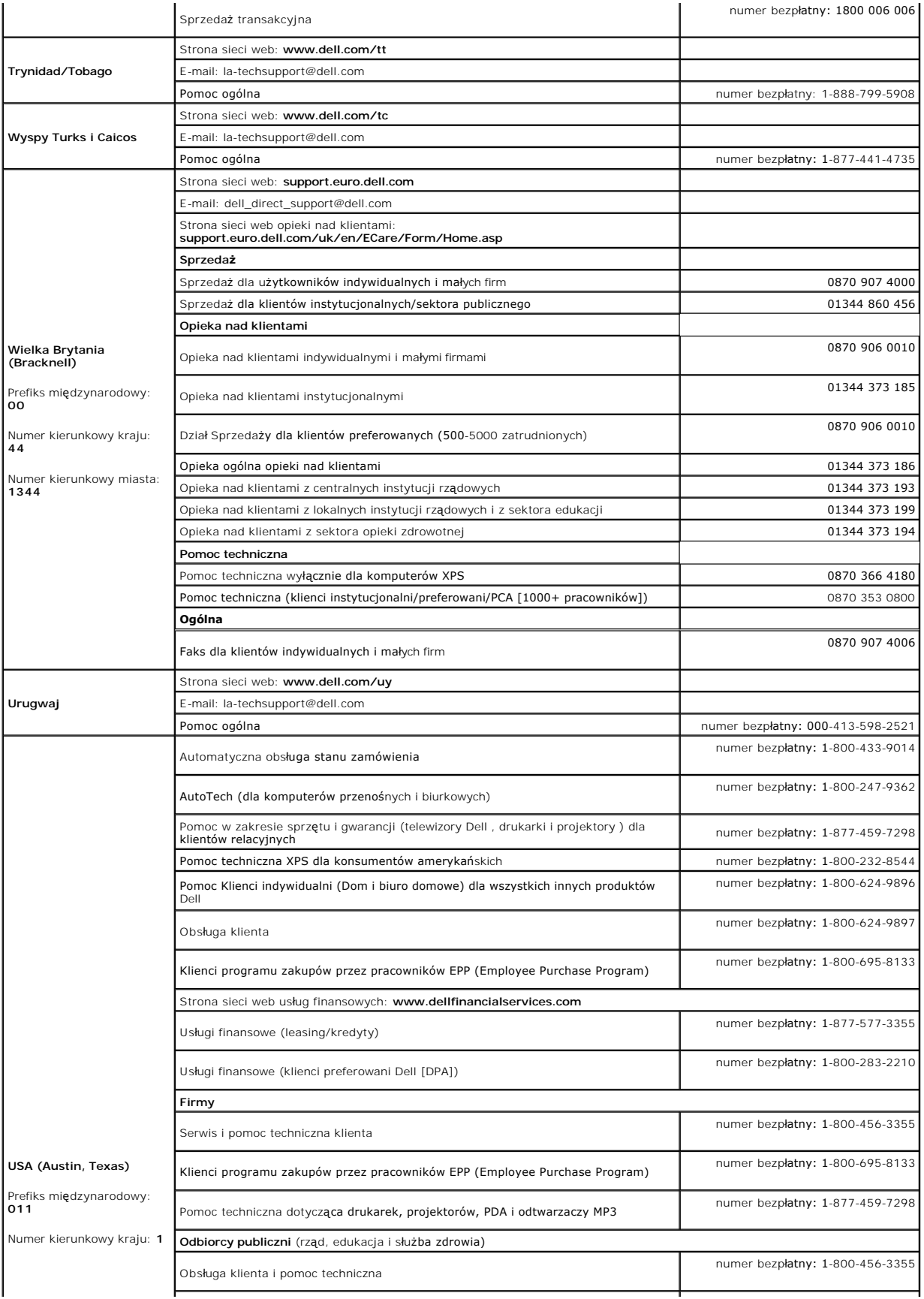

<span id="page-21-0"></span>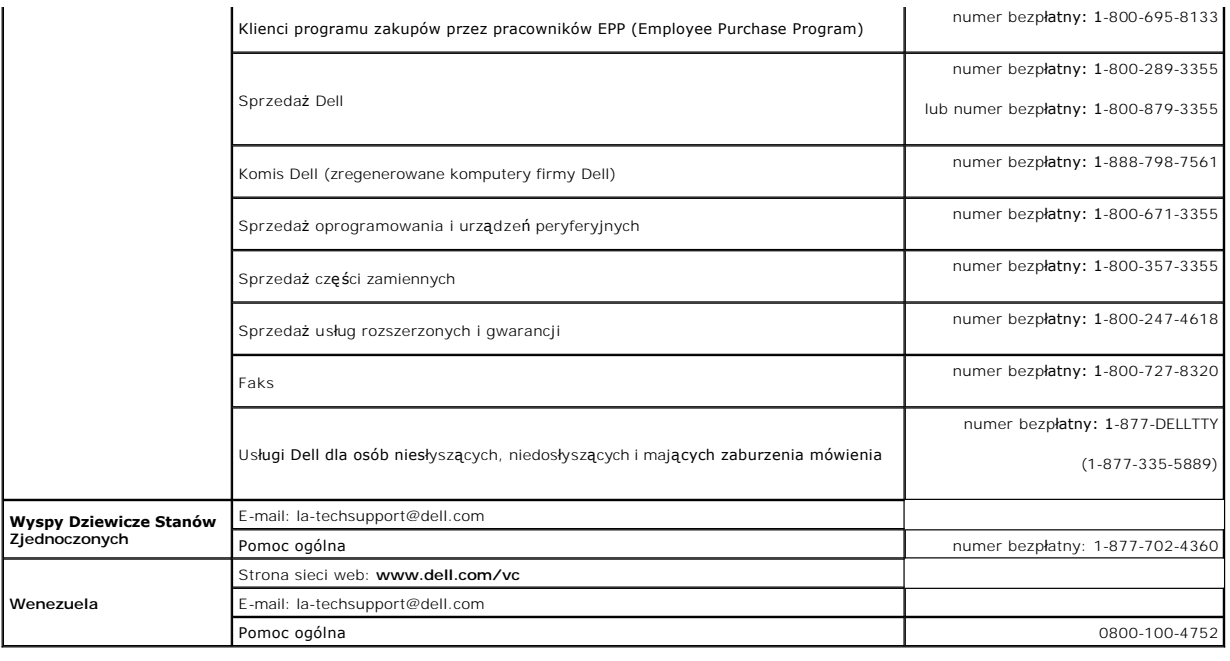

# <span id="page-21-1"></span>**Podręcznik instalacji monitora**

Aby przeglądać pliki PDF (pliki z rozszerzeniem **.pdf**), kliknij tytuł dokumentu. Aby zapisać pliki PDF (pliki z rozszerzeniem .**pdf**) na dysk twardy, kliknij prawym<br>przyciskiem myszy tytuł dokumentu, kliknij **Zapisz eleme** 

*Podrę[cznik instalacji monitora](file:///C:/data/Monitors/3007WFPH/qsg_ew.pdf)* **(.pdf )** (około 11 MB)

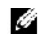

**UWAGA:** Pliki PDF wymagają Adobe® Acrobat® Reader®, **który moż**na pobrać ze strony sieci web Adobe.<br>Aby odczytać plik PDF, uruchom program Acrobat Reader. Następnie kliknij **Plik (File)→ Otwórz (Open)** i wybierz plik PDF.

### <span id="page-22-0"></span>**Ustawienia monitora**

**Podręcznik użytkownika monitora Dell™ 3007WFP-HC Flat Panel**

- Podłą[czanie monitora](#page-22-1)
- <sup>●</sup> Instalacja programu narzę[dziowego \(Systemy operacyjne Microsoft](#page-22-2)<sup>®</sup>Windows<sup>®</sup>)
- U[żywanie przycisków na panelu przednim](#page-23-1)
- Uż[ywanie OSD](#page-23-2)
- Uż[ywanie panela Dell Soundbar \(opcjonalny\)](#page-24-1)

# <span id="page-22-1"></span>**Podłączanie monitora**

OSTRZEŻENIE: Przed rozpoczęciem wykonywania opisanych w tej części procedur, należy zastosować się do [instrukcji bezpiecze](file:///C:/data/Monitors/3007WFPH/po/ug/appendx.htm#Safety%20Information)ństwa.

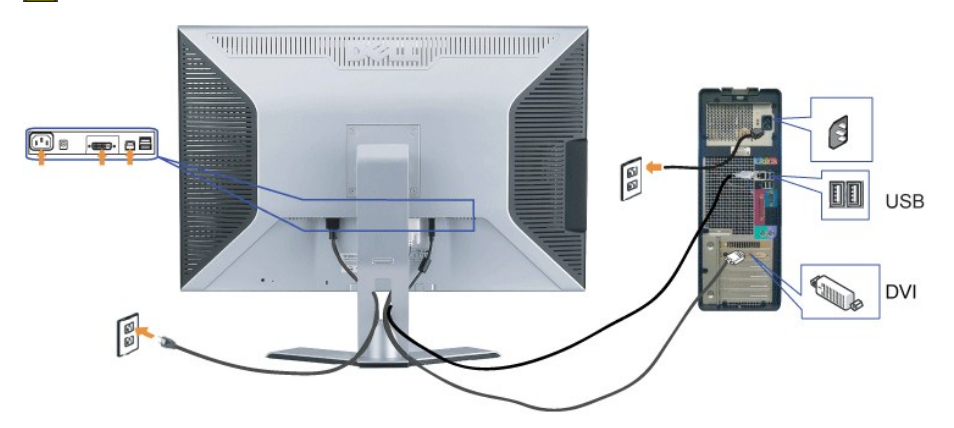

- **1.** Wyłącz komputer i odłącz przewód zasilający.
- **2.** Podłącz białe złącze kabla DVI podłączonego do monitora, do złączy komputera.
- 3. Podłącz dostarczony z monitorem kabel USB do komputera i do złącza USB upstream (przesyłanie danych) monitora. Po podłączeniu kabla do komputera i do komputera i do komputera i do komputera i do komputera i do komputera monitora, można korzystać z portu pobierania danych (downstream) USB monitora.
- **4.** Podłącz dowolne urządzenia USB.
- **5.** Podłącz kabel zasilający.
- **6.** Włącz monitor i komputer. Jeżeli obraz nie jest wyświetlany, patrz część Usuwanie problemów dotyczących działania monitora. [Usuwanie problemów](file:///C:/data/Monitors/3007WFPH/po/ug/solve.htm#General%20Problems).

**UWAGA:**The Monitor will display full screen in White, Black, Red, Green and Blue color rolling pattern on screen if the DVI cable is not connected. This self to<br>pattern will be displayed continually when Monitor detects t

# <span id="page-22-2"></span>**Instalacja programu narzędziowego (Systemy operacyjne Microsoft®Windows®)**

Znajdujący się na dostarczonym dysku CD program startowy **setup.exe** do uruchamiania aplikacji, umożliwia instalację programu narzędziowego w<br>komputerze. Funkcja ta sprawdza parametr jasno**ść** i wyświetla na ekranie pasek

- **1.** Wstaw dysk CD do napędu CD.
- **2.** Otwórz folder **Drivers (Sterowniki)** i kliknij dwukrotnie **setup.exe**.

**UWAGA:** Upewnij się, pomiędzy monitorem a komputerem podłączony jest kabel USB.

- **3.** Kreator instalacji uruchomi program narzędziowy aplikacji. Kliknij Next (Dalej), aby kontynuować.
- **4.** Wybierz **Accept the license agreement (Akceptuj umowe licencyjną)** i kliknij **Next (Dalej)**.
- **5.** Kliknij **Install (Instaluj)** , aby dokończyć instalację. Po dokończeniu instalacji, kliknij **Finish (Zakończ)**.

Podczas regulacji jasności na monitorze, można już oglądać pasek zakresu regulacji.

<span id="page-23-0"></span>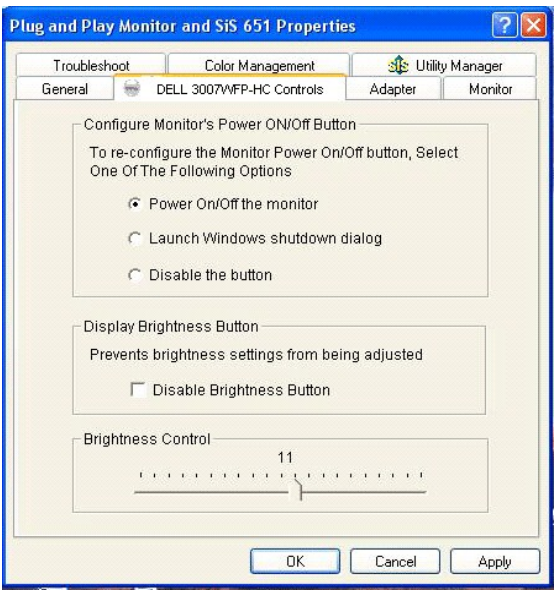

# <span id="page-23-1"></span>**Używanie przycisków na panelu przednim**

Przyciski z przodu monitora służą do regulacji ustawień obrazu.

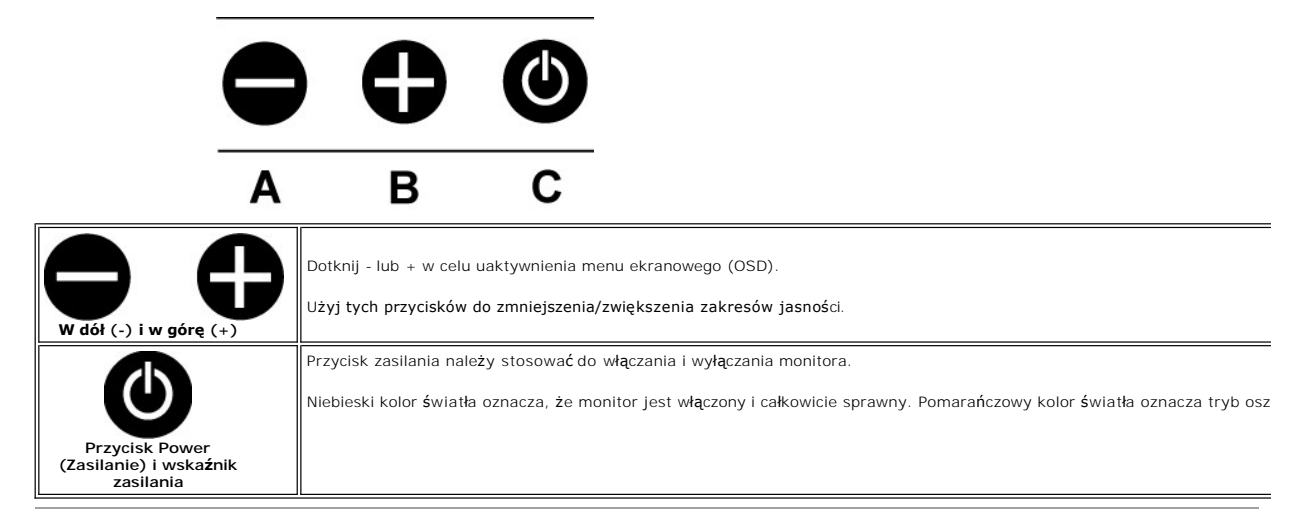

# <span id="page-23-2"></span>**Używanie OSD**

**UWAGA:** Po wykonaniu regulacji, monitor automatycznie zapisuje wszystkie wykonane regulacje.

- **1.** Dotknij lub + w celu uaktywnienia menu ekranowego (OSD).
- **2.** Naciśnij przycisk oraz + aby wybrać wymagany parametr.

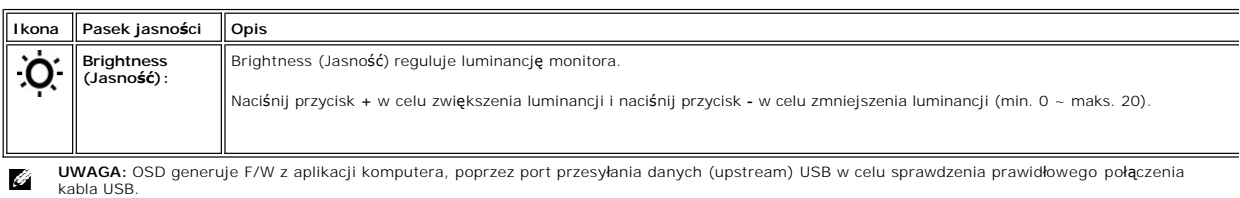

<span id="page-24-0"></span>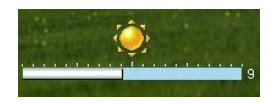

# <span id="page-24-1"></span>**Używanie panela Dell Soundbar (opcjonalny)**

Panel Dell Soundbar jest czterogłośnikowym, dwukanałowym głośniki**em, który moż**e zostać podł**ączony do monitora. Na panelu Soundbar znajdują** się:<br>Pokrętło głośności i sterowanie włączeniem/wyłączeniem, do regulacji pozio

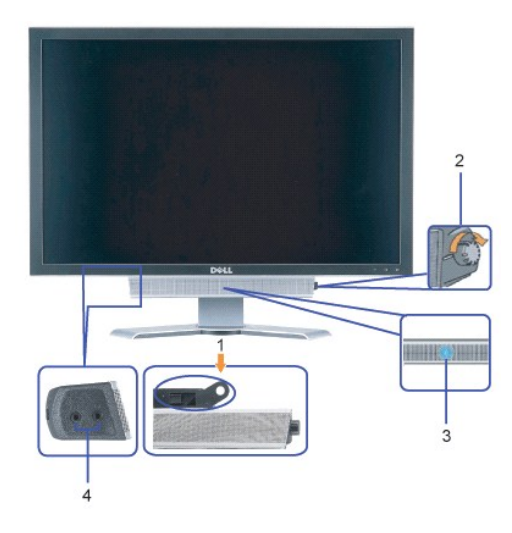

- **1.** Mechanizm mocujący
- **2.** Zasilanie/Kontrola głośności
- **3.**  Wskaźnik zasilania
- **4.** Złącza słuchawek

### **Podłączanie panela Soundbar do monitora**

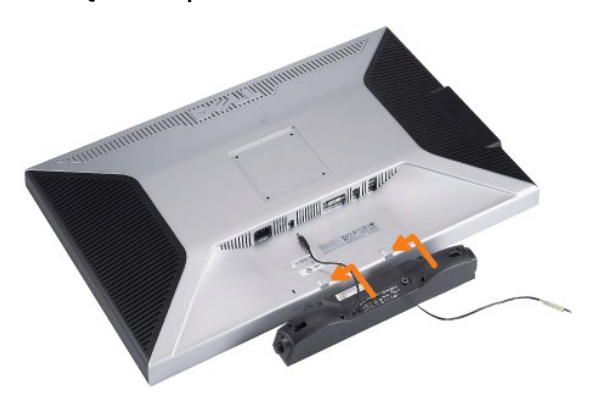

**POUCZENIE: Nie należy stosować złącza zasilania panela soundbar do podłączania innych urządzeń.**

- **1.** Podłącz panel Soundbar poprzez wyrównanie dwóch gniazd na panelu Soundbar z dwoma zatrzaskami w dolnej części monitora.
- **2.** Wsuń panel Soundbar w lewo, aż do zaskoczenia na miejsce.
- **3.**  Podłącz przewód zasilający od panela Soundbar do złącza z tyłu monitora.
- **4.** Wstaw zieloną wtykę stereo z panela Soundbar do złącza wyjścia audio komputera.

# <span id="page-25-0"></span>**Rozwiązywanie problemów**

**Podręcznik użytkownika monitora Dell™ 3007WFP-HC Flat Panel**

- **[Problemy ogólne](#page-25-1)**
- **•** [Problemy specyficzne dla produktu](#page-25-2)
- **[Problemy z USB](#page-26-1)**
- [Usuwanie problemów dotyczą](#page-26-2)cych panela Soundbar

△ OSTRZEŻENIE: Przed rozpoczęciem wykonywania opisanych w tej części procedur, należy zastosować się do [instrukcji bezpiecze](file:///C:/data/Monitors/3007WFPH/po/ug/appendx.htm#Safety%20Information)ństwa.

# <span id="page-25-1"></span>**Problemy ogólne**

Znajdująca się poniżej tabela zawiera ogólne informacje o podstawowych problemach które mogą wystąpić podczas działania monitora.

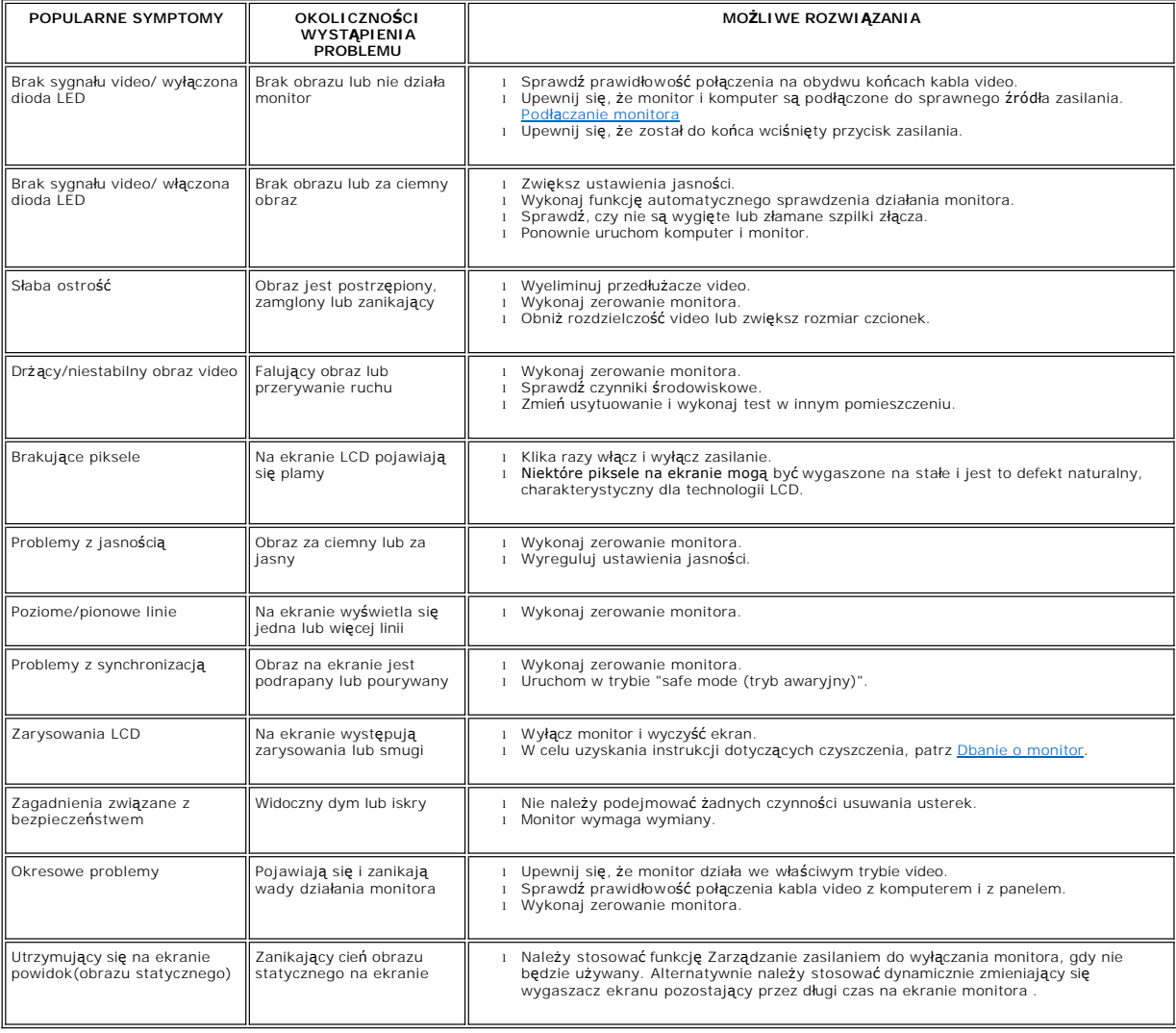

# <span id="page-25-2"></span>**Problemy specyficzne dla produktu**

 $\overline{\phantom{a}}$  **SPECYFICZNE SYMPTOMY** 

**WYSTĄPIENIA** 

<span id="page-26-0"></span>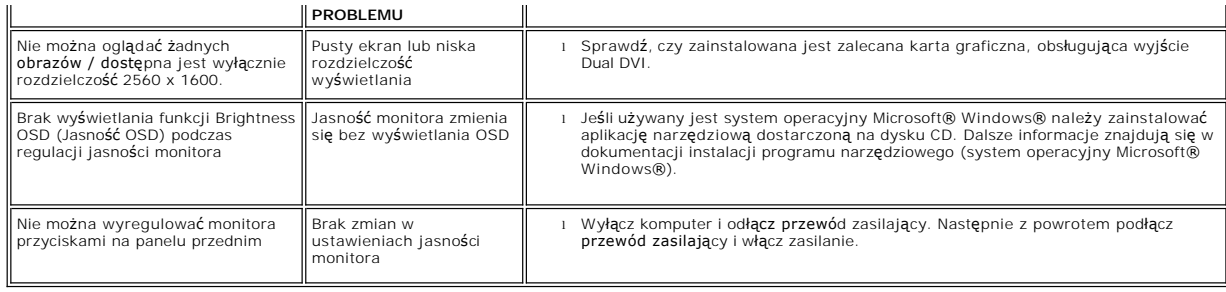

# <span id="page-26-1"></span>**Problemy z USB**

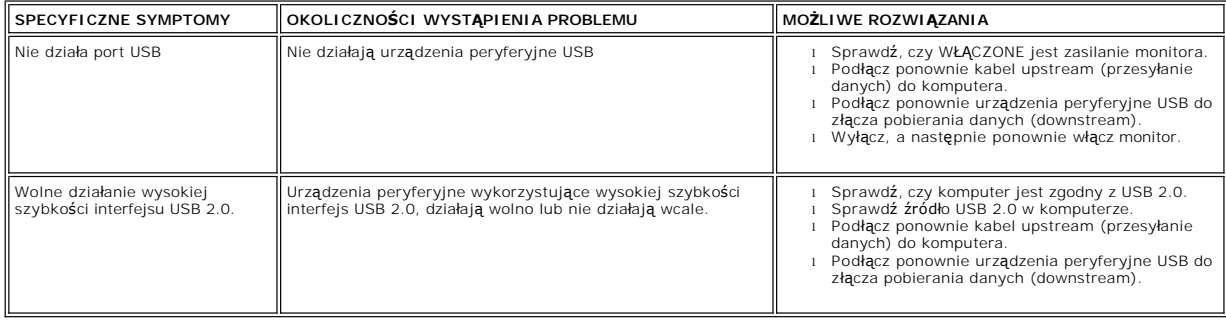

# <span id="page-26-2"></span>**Usuwanie problemów dotyczących panela Soundbar**

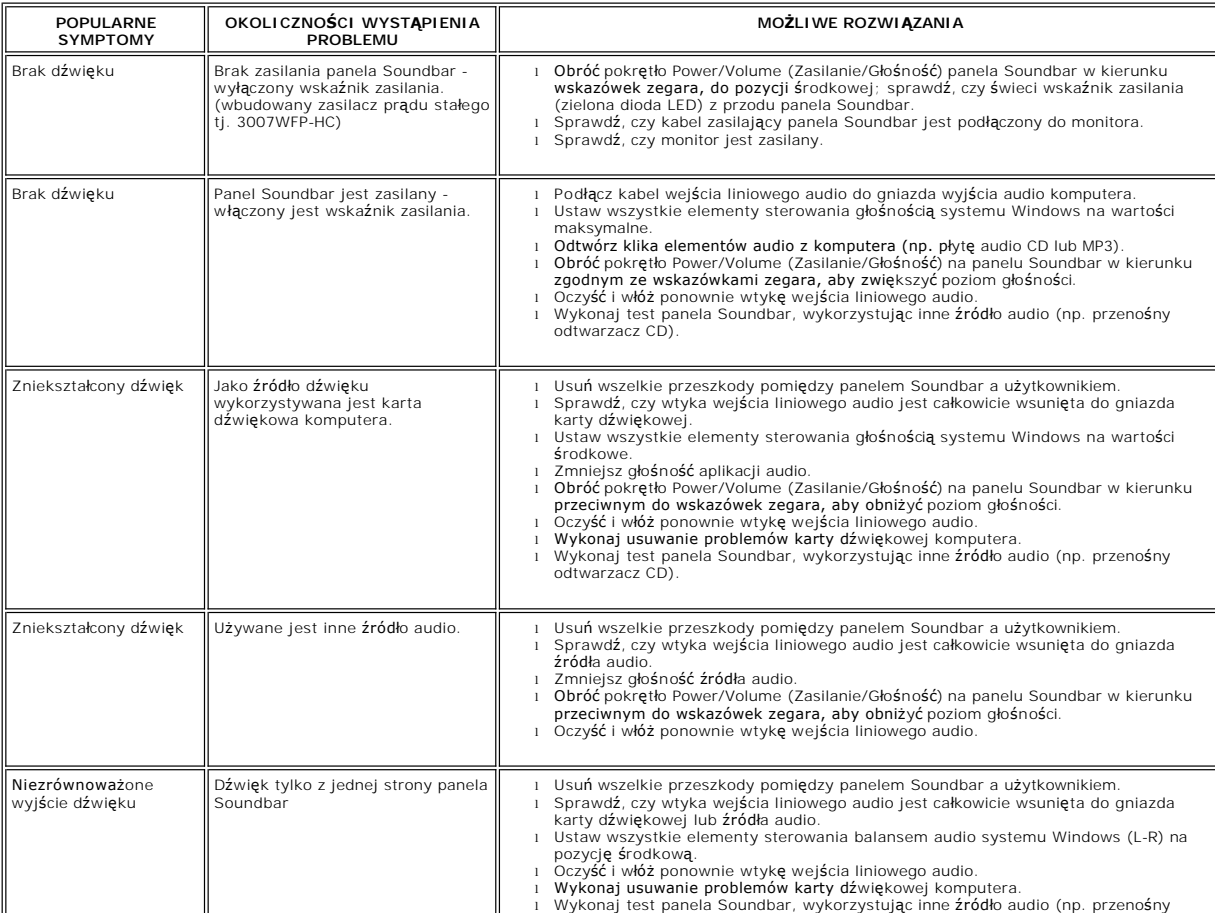

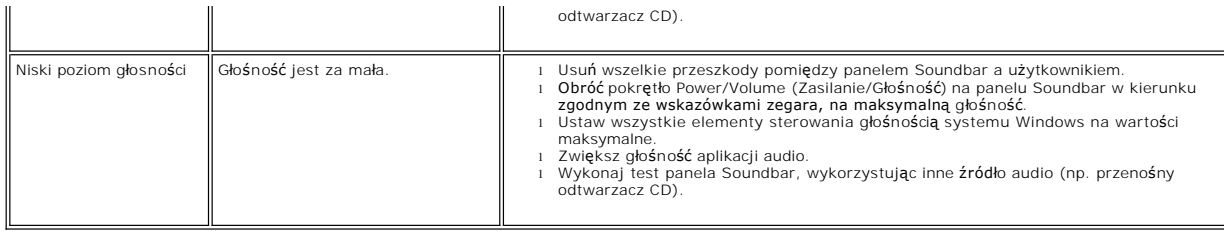

# <span id="page-28-0"></span>**Używanie regulowanej podstawy monitora**

**Podręcznik użytkownika monitora Dell™ 3007WFP-HC Flat Panel**

- [Organizacja przebiegu kabli](#page-28-1)
- **O** [Nachylanie, obracanie i regulacja wysoko](#page-28-2)ści

<span id="page-28-1"></span>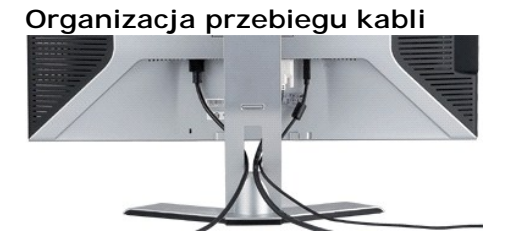

Po podłączeniu do monitora i komputera wszystkich niezbędnych kabli, (Patrz <u>Podłą[czanie monitora](file:///C:/data/Monitors/3007WFPH/po/ug/setup.htm#Connecting%20Your%20Monitor),</u> w celu uzyskania informacji o podłączaniu kabli)<br>wykorzystaj uchwyt kabli do starannego uporządkowania przebiegu wszystkic

# <span id="page-28-2"></span>**Nachylanie, obracanie i regulacja wysokości**

Monitor można wyregulować w celu najlepszego dopasowania do wymagań poprzez opcje regulacji Tilt (Nachylenie), Swivel (Obrót) i Height (Wysokość).

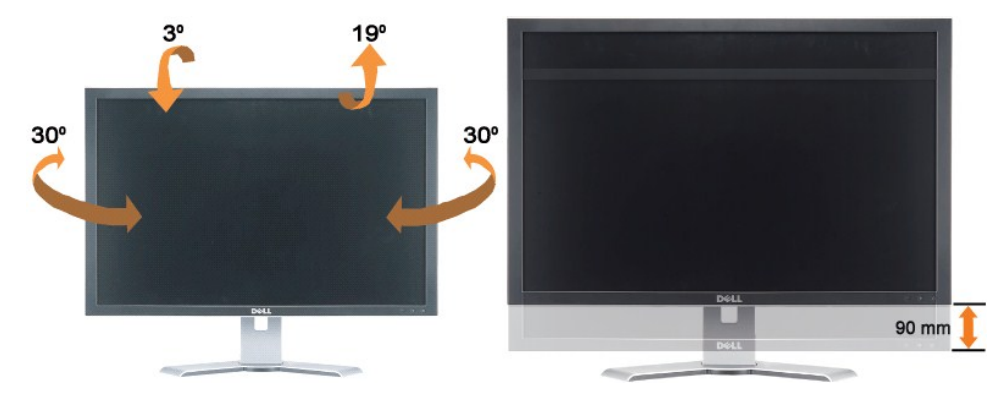

Podstawę można wyregulować w pionie, do wysokości 3,54 cali (90 mm), wykorzystując przycisk blokowania/zwalniania podstawy. Naciśnij przycisk<br>blokowania/zwalniania z tyłu monitora, a następnie unieś lub obniż podstawę do w

**UWAGA:** Przed zmianą położenia monitora, należy zablokować podstawę obniżając monitor, aż do zaskoczenia na miejsce.